# NGINX (Ver 1.10+)

## **Background**

The NGINX server logs analysis App automatically Collect - Read - Parse - Analyzes - Reports all machine's generated log data of the server and presents a comprehensive set of graphs and reports to analyze machine generated data. Use a predefined set of dashboards and gadgets to visualize and address the system software, code written, and infrastructure during development, testing, and production. This NGINX server logs analysis App helps you measure, troubleshoot, and optimize your servers integrity, stability and quality with visualization and investigation dashboards.

## **Steps**

- 1. Add Log Data In XpoLog, When adding a log to XpoLog you can now select the Log Type (logtype) for NGINX with e the following logtypes:
	- a. nginx
	- b. w3c
	- c. webserver
		- i. In addition select not only httpd but also the log type **access** or **error**
		- ii. See error log definition at the bottom of this page
- 2. Once all required information is set click next and edit the log pattern, this step is crucial to the accuracy and deployment of the Analytic App. Use the following conversion table to build the XpoLog pattern.

#### Example

In the NGINX configuration file, usually nginx.conf by default, located under the conf/ directory (Linux "NGINX ROOT DIR/conf/nginx.conf") search for the \_\_\_\_\_\_ directive:

#### Information from NGINX site:

"NGINX writes information about client requests in the access log right after the request is processed. By default, the access log is located at logs/ access.log, and the information is written to the log in the predefined combined format. To override the default setting, use the  $log$  format direct ive to change the format of logged messages, as well as the access log directive to specify the location of the log and its format. The log format is defined using variables.

The following examples define the log format that extends the predefined combined format with the value indicating the ratio of gzip compression of the response. The format is then applied to a virtual server that enables compression.

access\_log path [format [buffer=size] [gzip[=level]] [flush=time] [if=condition]];

access\_log off; Default: access\_log logs/access.log combined;

log\_format main '\$remote\_addr - \$remote\_user [\$time\_local] "\$request" ' '\$status \$body\_bytes\_sent "\$http\_referer" ' '"\$http\_user\_agent" "\$http\_x\_forwarded\_for"';

In XpoLog such pattern will be translated into:

**{ip:RemoteIP,ftype=remoteip} - {text:Remote User,ftype=remoteuser} [{date:Date,dd/MMM/yyyy:HH:mm:ss z}] "{choice:Method,ftype=reqmethod;,GET;POST;HEAD} {url:URL,paramsFtype=querystring;ftype=requrl;paramsName=Query;,} {text:Request Protocol,ftype=reqprotocol;,}" {number:ResponseStatus,ftype=respstatus} {number:Bytes Sent,ftype=bytesent} "{string: RefererQuery,ftype=refererquery;,}{regexp:Referer,ftype=referer;refName=RefererQuery,^([\w-]+://[^?]+|/[^?]+)}" "{text:User-Agent,ftype=useragent}" "{ip:X-Forwarded-For,ftype=forwardforip}"{eoe}**

for more information see below:

Apache Https Access Log Format Conversion Table

logtyep should be set to: nginx, access

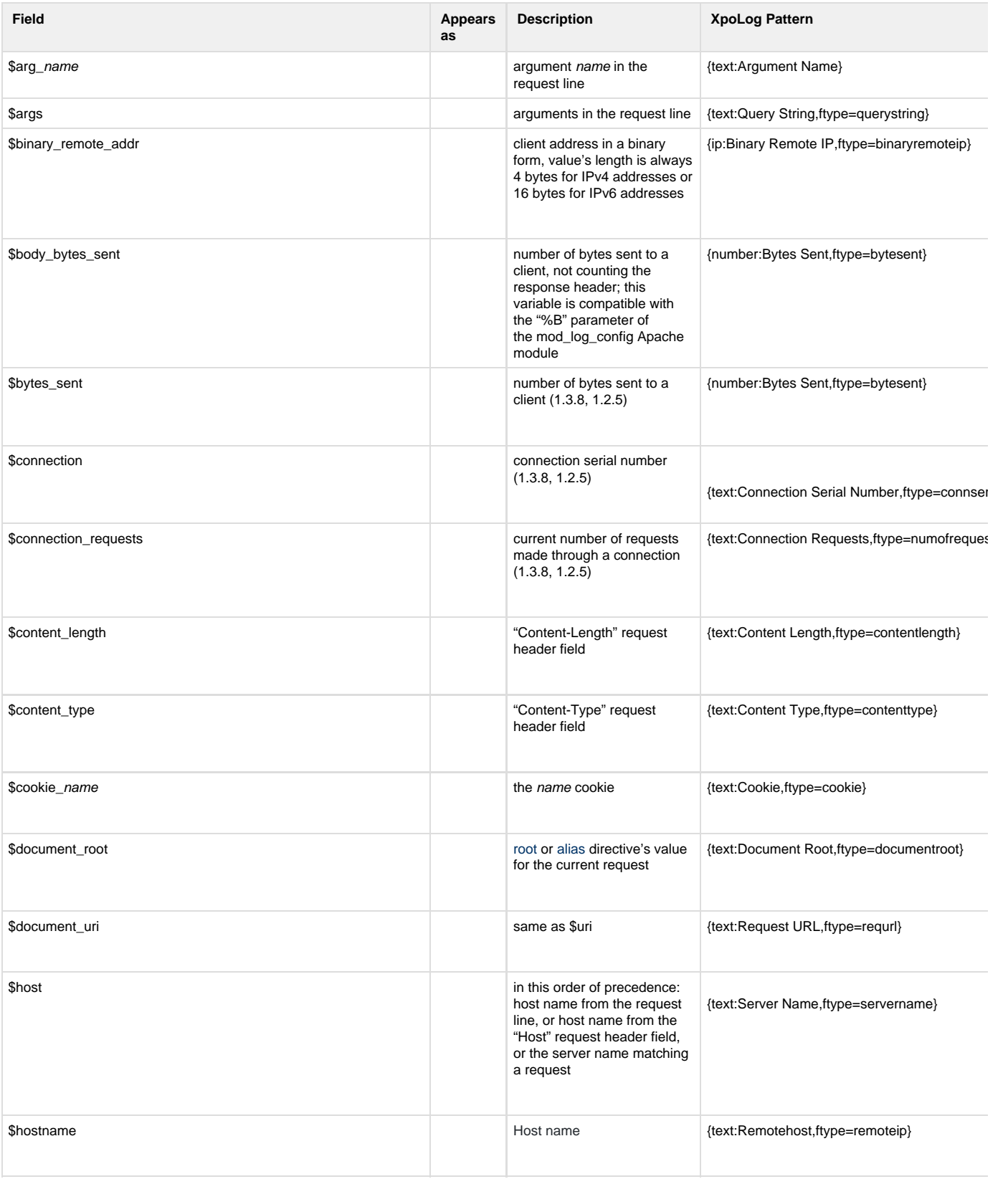

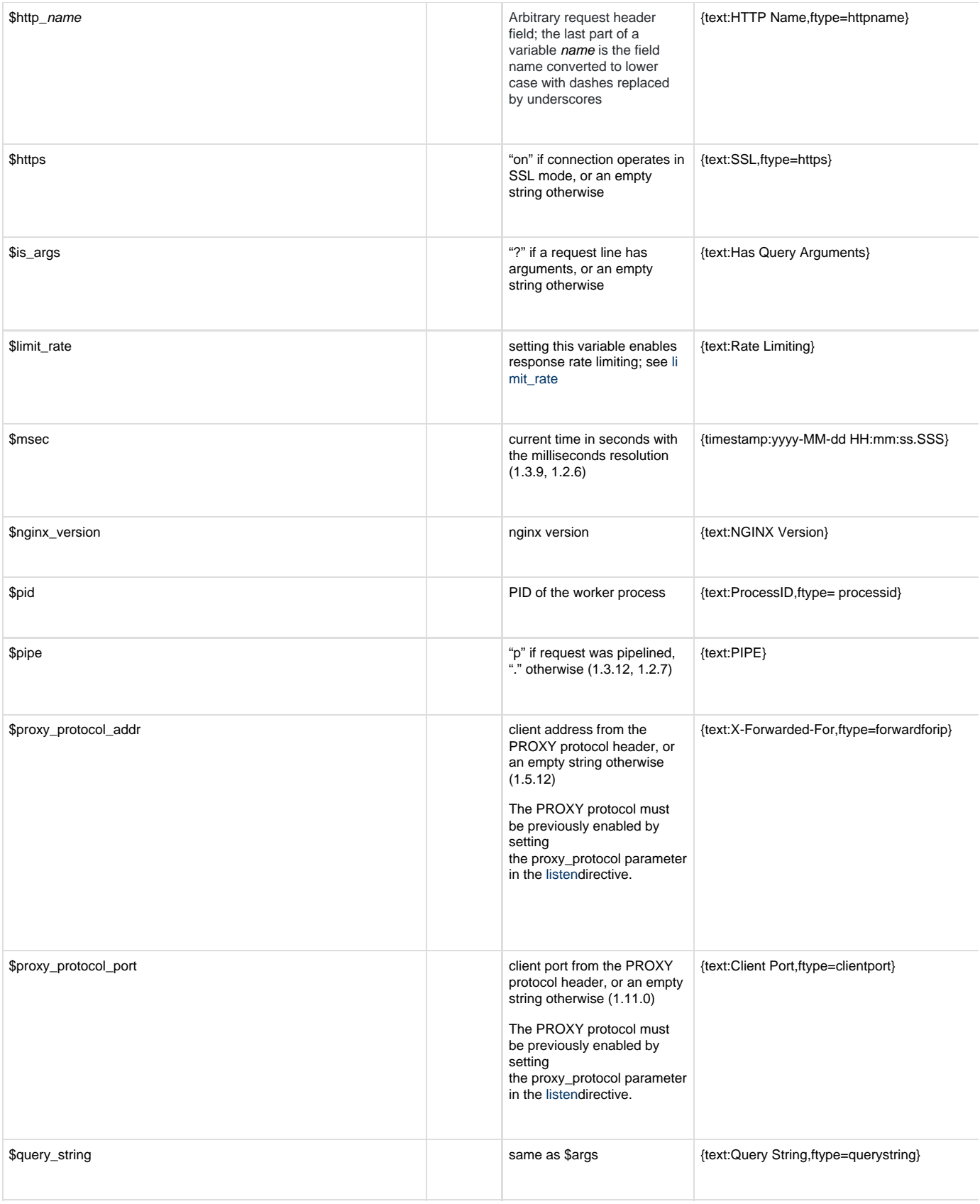

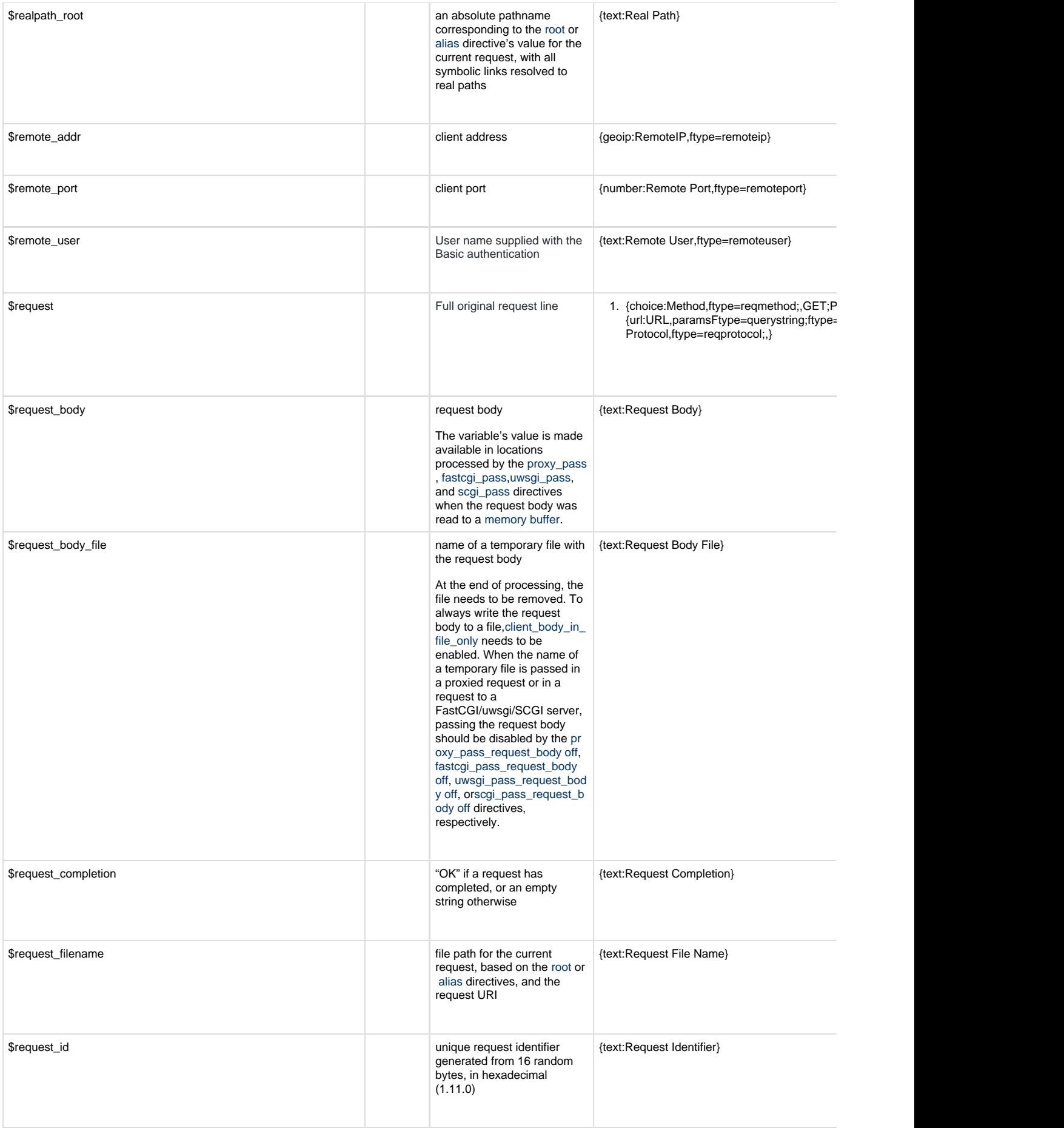

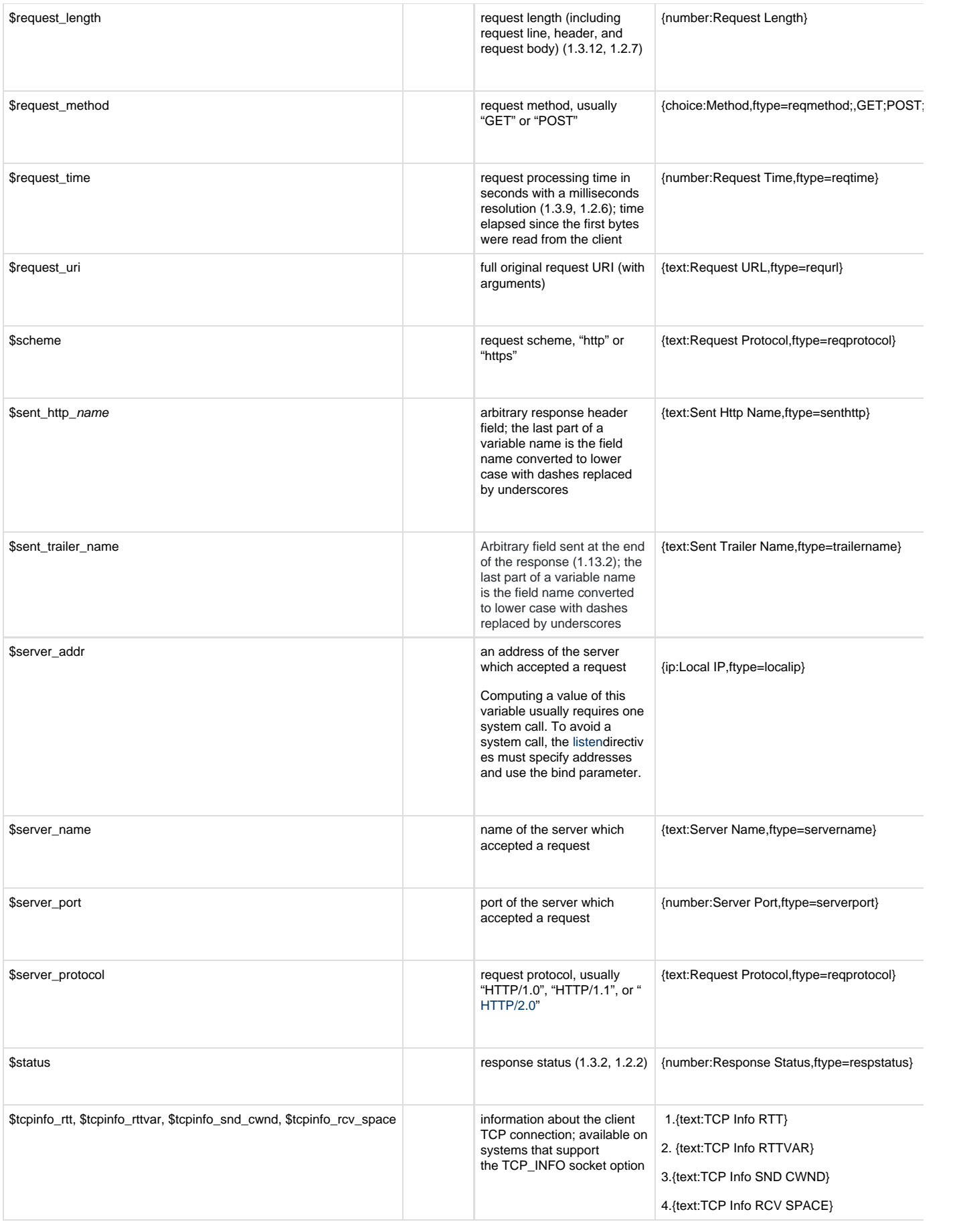

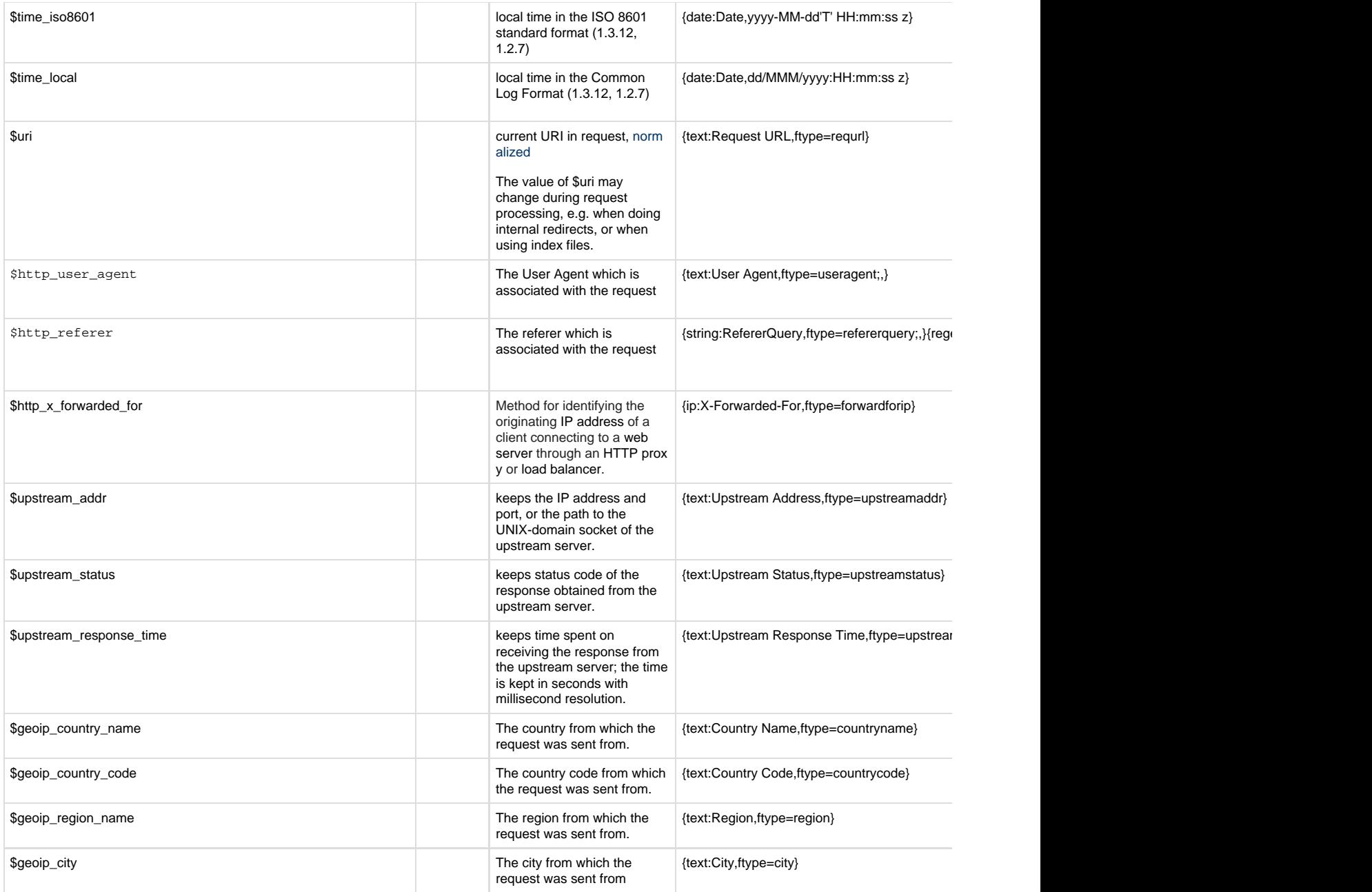

# **Error Log**

Look for the **error\_log logs/error.log warn;** directive the nginx configuration file.

YYYY/MM/DD HH:MM:SS [LEVEL] PID#TID: \*CID MESSAGE

With PID and TID being the logging process and thread id and CID a number identifying a (probably proxied) connection, probably a counter. The \*CID part is optional.

debug, info, notice,warn, error, crit, alert, or emerg.

Default XpoLog Pattern:

First Pattern:

**{date:Date,yyyy/MM/dd HH:mm:ss} [{priority:Level,ftype=severity,debug;info;notice;warn;error;crit;alert;emerg}] {text:PID,ftype=processid}#{text:TID,ftype=threadid}: {text:CID,ftype=connectionid} {string:Message,ftype=message}, client: {geoip:Remote IP,ftype=remoteip}, server: {geoip:LocalIP,ftype=localip}, request: \"{choice:Method,ftype=reqmethod;,GET;POST} {url:URL,paramsFtype=querystring;ftype=requrl;paramsName=Query;,} {string:reqprotocol,ftype=reqprotocol;,}\", host: \"{text:Remotehost,ftype=host}\"{block,start,emptiness=true}, referrer: \"{text:RefererQuery,ftype=refererquery;,}{regexp:Referer,ftype=referer;refName=RefererQuery,^([\w-]+://[^?]+|/[^?]+)}\"{block,end,emp**

**tiness=true}**

### Second Pattern

**{date:Date,yyyy/MM/dd HH:mm:ss} [{priority:Level,ftype=severity,debug;info;notice;warn;error;crit;alert;emerg}] {text:PID,ftype=processid}#{text:TID,ftype=threadid}:{block,start,emptiness=true}{text:CID,ftype=connectionid} {block,end,emptiness=true}{string:Message,ftype=message}**